# **Introdução ao Spice**

Prof. Marlio Bonfim

#### **O PROGRAMA SPICE**

SPICE significa *Simulation Program with Integrated Circuits Emphasis* (Programa de Simulação com Ênfase em Circuitos Integrados). Concebido por Laurence W. Nagel na Universidade da Califórnia em Berkeley, o programa SPICE teve sua primeira versão finalizada em 1972, escrito na linguagem FORTRAN IV. Cópias gratuitas do SPICE foram distribuídas entre universidades e indústrias de eletrônica. Com base nas necessidades dos usuários, o programa foi melhorado, chegando à sua segunda versão, o SPICE2.

A partir de 1980 tornou-se disponível, através da Universidade da Califórnia em Berkeley, a versão SPICE3, cujo programa fonte codificado em linguagem "C" foi disponibilizado para Universidades e Centros de Pesquisa. Uma vez que existem compiladores "C" para a maioria dos sistemas computacionais, este programa foi extensivamente utilizado desde então e tem servido como base de diversos programas comerciais.

Em 1985 foi desenvolvido o primeiro programa comercial exclusivamente para ser usado em microcomputadores. É basicamente o programa SPICE2, que foi adaptado pela empresa MicroSim para uso em microcomputadores IBM-PC e posteriormente para *workstations* com sistema operacional UNIX. A grande vantagem em relação ao programa SPICE2 de Berkeley foi a apresentação de um programa associado chamado PROBE, de modo a permitir a visualização gráfica dos resultados da simulação de modo mais interativo que as listagens originais do SPICE2. As versões mais recentes do programa Pspice incluem a possibilidade de se efetuar além da simulação analógica a simulação lógica do circuito (níveis digitais). Estão também disponíveis diversas "bibliotecas" de dispositivos semicondutores comerciais previamente modelados. Há versões para microcomputadores (Windows e Linux) e para diversos tipos de *workstations*.

#### **TIPOS DE ANÁLISES DISPONÍVEIS**

A simulação de um circuito eletrônico normalmente envolve a combinação de três análises: ponto de operação (análise DC), análise de sinais transientes no domínio do tempo e análise para pequenos sinais AC. O programa SPICE (e também o PSpice) permite que sejam feitas as seguintes análises:

Análise da polarização (*Bias point*):

- Ponto de Operação DC;
- Função de Transferência para pequenos sinais;
- Sensibilidade para pequenos sinais;

Análise DC (*DC Sweep*):

- Curvas de Transferência DC.
- Análise em função de tensões, correntes, temperatura, parâmetros dos modelos

Análise Transiente (*Time Domain*):

- Resposta no domínio do tempo;
- Análise de sinais em série de Fourier.

#### Análise AC (*AC Sweep*):

- Resposta a pequenos sinais no domínio da freqüência;
- Análise de ruído;
- Análise de distorção.

# **CARACTERÍSTICAS DA ANÁLISE DA POLARIZAÇÃO**

Através desta análise determina-se o ponto de operação quiescente do circuito. Os capacitores são considerados como circuitos abertos e os indutores como curto-circuitos. Ao final desta análise o programa SPICE fornece as tensões em todos os nós do circuito, as correntes nas malhas e a potência total dissipada no circuito.

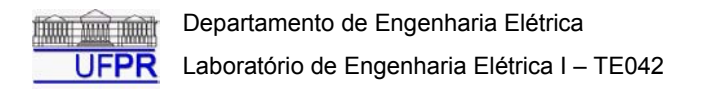

# **CARACTERÍSTICAS DA ANÁLISE DC**

Esta análise possibilita o cálculo do ponto de operação do circuito repetidas vezes para uma série de valores de um elemento ou parâmetro do circuito através de uma "varredura", da qual se obtém as características de transferência DC do circuito. O usuário determina a faixa de valores dentro da qual a fonte varia, bem como os "passos de cálculo" ou incrementos de variação.

## **CARACTERÍSTICAS DA ANÁLISE TRANSIENTE**

A **Análise Transiente** permite determinar a resposta do circuito em função de sinais variáveis no domínio do tempo. O comportamento no tempo "zero" é obtido pela Análise de polarização DC; portanto esta será sempre realizada antes da Análise Transiente, mesmo que o usuário não a solicite.

O intervalo de tempo da simulação é determinado pelo usuário, bem como os incrementos ou "passos" de tempo. Na verdade o programa determinará internamente um "passo de cálculo" variável, com o objetivo de garantir a precisão dos resultados. As fontes do circuito podem ser senoidais, quadradas, triangulares, pulsadas ou com diferentes formas de variação no tempo.

## **CARACTERÍSTICAS DA ANÁLISE AC**

A **Análise AC** tem como objetivo determinar a resposta em freqüência do circuito. Normalmente especificase uma série de valores de freqüência, de modo que a análise seja feita de forma repetitiva dentro desta faixa de variação. É também possível verificar as características de ruído e de distorção de um circuito eletrônico usando essa análise.

#### **UTILIZANDO O OrCAD PSpice PARA SIMULAÇÃO DE CIRCUITOS**

O SPICE interpreta uma linguagem de descrição do circuito sob a forma de arquivo texto, também chamado *netlist*. Esse arquivo pode ser criado tanto manualmente quanto através de programas que geram o *netlist* com base em um diagrama esquemático do circuito. No nosso caso usaremos o programa OrCAD Capture para desenhar os circuitos e gerar automaticamente os arquivos de *netlist* através do diagrama esquemático.

A utilização do Capture é simples, bastando apenas que o usuário desenhe o circuito, forneça os valores dos componente e execute a simulação.

Seqüência de execução:

- 1. **C** Criar um novo projeto [File > New > Project] Obs.: O tipo de projeto deve ser: "Analog or Mixed-Signal Circuit Wizard"
- 2. Adicionar as bibliotecas de componentes necessárias ao projeto<br>3.  $\blacktriangleright$  Desenhar o circuito adicionando os componentes [Place > Part
- 3. Desenhar o circuito adicionando os componentes [Place > Part]
- 4.  $\Box$  Interligar os diversos componentes do circuito [Place > Wire]
- 5. **Definir o perfil de simulação [PSpice > New Simulation Profile]**
- 6. Selecionar o tipo de simulação e definir seus parâmetros
- 7. Executar a simulação [PSpice > Run]
- 8. Analisar os dados diretamente no circuito (bias point) ou na janela gráfica (Probe).

Alguns cuidados que devem ser observados:

- Um dos nós do circuito sempre deve ser o "terra" (0/SOURCE), pois será usado como nó de referência para a resolução do circuito.
- É necessário que o circuito contenha pelo menos um elemento ativo (fontes de tensão ou corrente).
- Cada componente deve ter um nome único e todos os seus terminais devem estar conectados a algum nó do circuito.

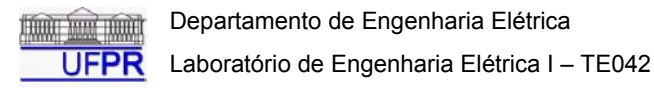

# **Experimento 5 – Fontes Dependentes**

Prof. Marlio Bonfim

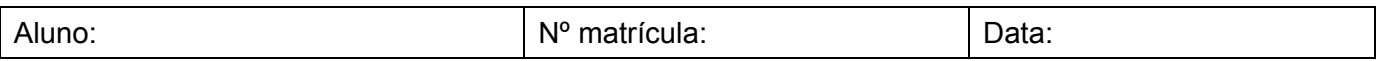

# **1. Objetivos:**

- Familiarizar o aluno com uso do simulador PSpice.
- Fixar os conhecimentos sobre análise de circuitos com fontes dependentes;

-  $^{\dagger}$   $^{\dagger}$ -

E

+ -

마<br>마

G

**2. Teoria envolvida:** Fontes Dependentes, Análise dos Nós, Análise das Malhas

#### **Fonte de tensão controlada por tensão:** FTCT **Fonte de tensão controlada por corrente**: FTCC

*I*: tensão da fonte *Y*: Transadmitância *Vc*: corrente de controle

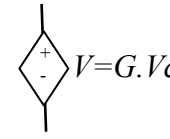

í

Spice:  $E_2$ *V*: tensão da fonte  $V=G.Vc$  *G*: Ganho de tensão  $\left[\begin{array}{cc} \Box^+ & \Diamond^+ \Box \ \Box^- & \langle \end{array}\right]V=Z~Ic$ *Vc*: tensão de controle

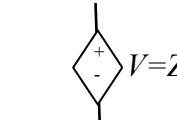

*I=*α*.Ic*

Spice:  $\mathsf{E2}$   $\lambda$  *V*: tensão da fonte Spice: *Z*: Transimpedância *Ic*: corrente de controle

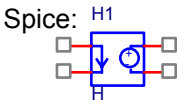

# **Fonte de corrente controlada por tensão**: FCCT **Fonte de corrente controlada por corrente**: FCCC

Spice:  $\begin{matrix} \searrow \end{matrix}$  Spice: *I*: corrente da fonte <sup>α</sup>: ganho de corrente *Ic*: corrente de controle

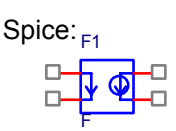

#### **3. Procedimento:**

*I=Y.Vc* 

Calcule teoricamente e simule utilizando o programa Capture/OrCAD (PSpice), os seguintes circuitos:

a) Determine *ia , ib* e *va*

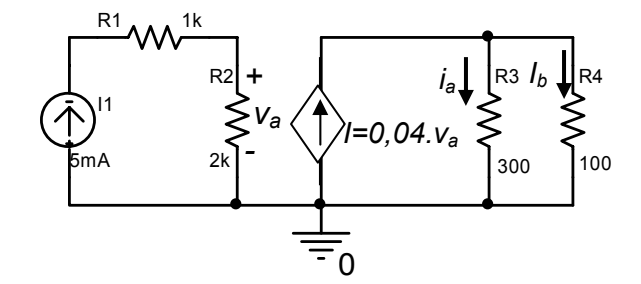

b) Determine *ia , ib* e *va* 

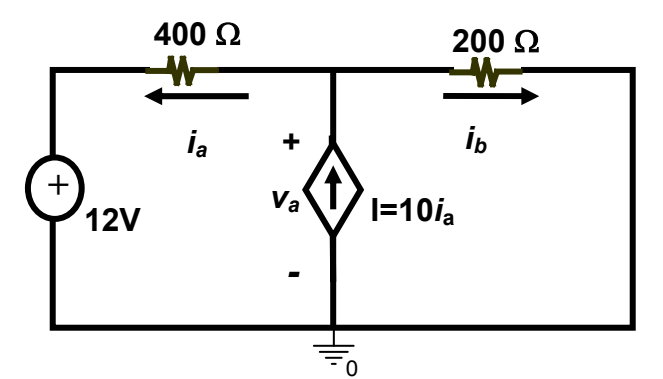

Obs: Cada aluno deve entregar esta folha ao final da aula. O cálculo teórico deve ser apresentado no verso.